# **BAB III**

# **ANALISIS DAN DESAIN SISTEM**

#### **III.1. Analisa Sistem Yang Sedang Berjalan**

Proses yang sedang berjalan dalam penginformasian data Sekolah Negeri di Kota Medan masih bersifat manual, banyaknya kendala yang terdapat pada penginformasian melalui daftar Sekolah Negeri, mengakibatkan kurang jelasnya tata letak Sekolah Negeri tersebut berada.

Sistem Informasi Geografis pemetaan sekolah negeri di kota medan menyajikan informasi data spasial dan non spasial tentang sekolah negeri yang ada di kota medan kepada penggunanya. Informasi data spasial direpresentasikan dalam bentuk grafis, sedangkan informasi atribut dari spasial direpresentasikan dalam bentuk tabel. Berikut merupakan tahapan dalam pembuatan sistem informasi geografis pemetaan sekolah negeri yang ada di kota medan.

- 1. Studi pustaka tentang Sistem Informasi Geografis dan *Arc View GIS*, *PHP*  dan *Mysql*.
- 2. Mengumpulkan data tentang Sekolah negeri yang ada di kota medan dari Dinas Pendidikan Kota Medan maupun dari internet.
- 3. Menganalisa data dan merancang aplikasi.
- 4. Mendigitasi data-data spasial yang didapat, dan memasukkan data-data non spasial kedalam tabel-tabel.

5. Memodifikasi tampilan antar muka dengan menggunakan *Script PHP*.

#### **III.1.1 Input**

Dalam hal ini sistem yang digunakan belumlah efektif dikarenakan sistem informasi yang digunakan masih bersifat semikomputerisasi hanya penyimpanan data pada aplikasi dari *Microsoft Excel* yang tidak terintegrasi dengan database, dan tidak dipublikasikan ke masyarakat dalam informasi keberadaan Sekolah Negeri yang ada di Kota Medan. Namun dengan sistem informasi yang dirancang sistem akan lebih mudah karena telah menggunakan aplikasi yang dibuat sesederhana mungkin dan lebih efektif dan efisien dalam akses informasi keberadaan Sekolah Negeri di Kota Medan. Hal ini bertujuan untuk mempermudah pihak pengguna dalam pencarian sekolah yang ada dan didukung dengan database yang berperan dalam penyimpanan data-data yang telah diinput dan jika adanya perubahan informasi sekolah akan lebih mudah untuk perawatan.

### **III.1.2. Proses**

Pada proses sistem yang berjalan, pihak pengguna dalam pencarian sekolah yang ada sering tidak dapat mengetahui tempat keberadaan sekolah yang akan dicari, dan hanya berdasarkan data dari aplikasi *Microsoft Excel* saja. Proses yang sedang berlangsung dalam pencarian data sekolah negeri di kota medan akan dilihat pada gambar III.1 berikut ini.

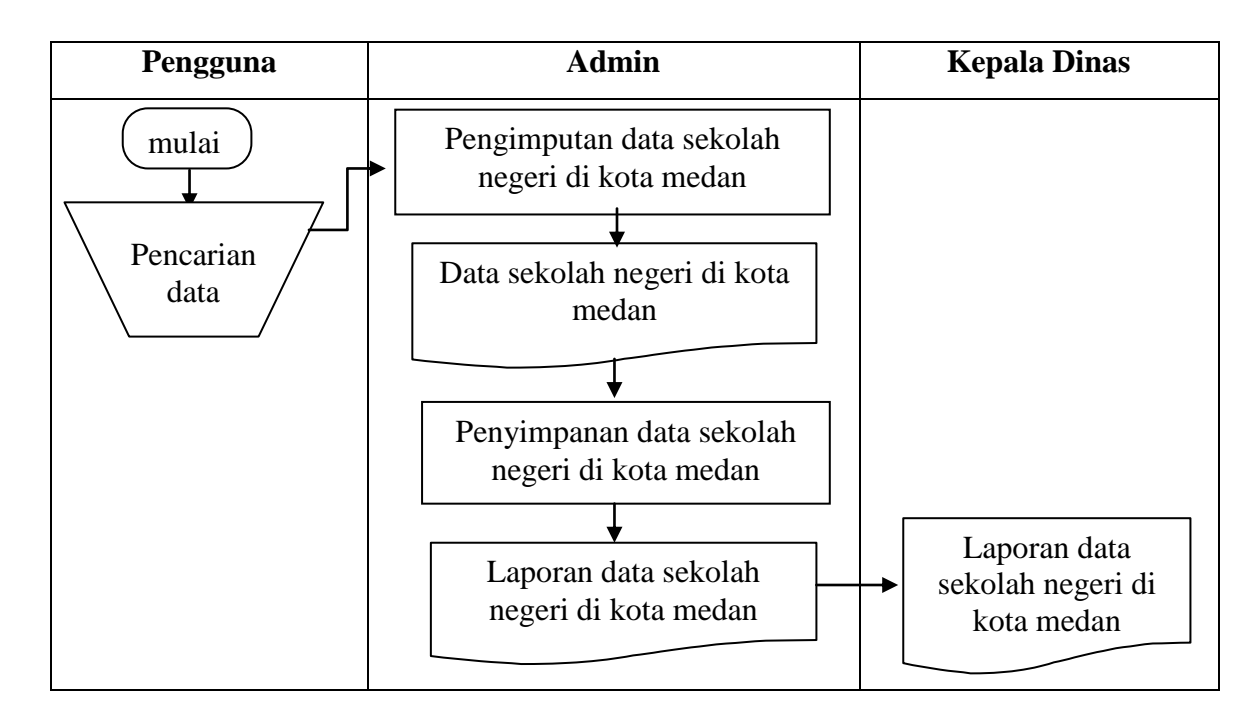

**Gambar III.1. FOD Penyimpanan Data**

### **III.1.3 Output**

Output pada sistem ini akan didapat data nama sekolah, alamat sekolah beserta kecamatan. Untuk pembuatan laporannya, setiap data sekolah dibuat laporan dalam kalkulasi jangka waktu pertahun. Untuk pencatatan, pada bagian informasi umum mencatat data tentang sekolah tersebut menggunakan aplikasi dari *Microsoft Excel* kedalam komputer, tetapi masalah yang timbul adalah tidak ada petunjuk peta yang menjelaskan tentang letak sekolah negeri tersebut di kota medan.

#### **III.2. Evaluasi Sistem yang berjalan**

Sistem yang ada saat ini masih diolah menggunakan komputer yang masih berbasis *desktop* (menggunakan *Microsoft Excel*), dan untuk sistem yang baru menggunakan aplikasi berbasis web. Dalam hal pengolahan data untuk sistem yang baru dibandingkan sistem yang lama terdapat beberapa hal yang berbeda, diantaranya adalah perubahan dalam hal penggunaan aplikasi program, yaitu akses pencarian informasi data sekolah negeri di kota medan dapat diakses melalui internet, dan terintegrasi langsung dengan peta letak sekolah negeri tersebut berada.

Dari hasil evaluasi sistem yang lama yang terdapat pada dinas pendidikan kota medan, penulis merancang sebuah sistem yang dapat mempermudah cara kerja yang dapat menghasilkan data yang lebih akurat. Dimana sistem yang akan dirancang lebih diajukan untuk penanganan masalah diatas, secara perlahan sistem yang lama di ganti dengan sistem yang baru. Untuk sistem yang baru, sumber daya manusianya juga harus mendukung, dilihat dari sistem yang lama sering terjadi tumpang tindih data, tidak ada fasilitas untuk menjaga agar data tidak tumpang tindih. Sistem yang telah dirancang menghasilkan data sekolah negeri di kota medan yang dapat diakses melalui internet, dan terintegrasi langsung dengan peta letak sekolah negeri tersebut berada, dan data tidak akan mungkin terjadi tumpang tindih, karena adanya sistem proteksi.

#### **III.3. Disain Sistem**

#### **III.3.1 Disain Sistem Secara Global**

Sistem Informasi Geografis Pemetaan Sekolah Negeri di Kota Medan Berbasis Web menyajikan informasi data spasial dan non spasial tentang lokasi Sekolah Negeri di Kota Medan kepada penggunanya. Informasi data spasial

direpresentasikan dalam bentuk grafis, sedangkan informasi atribut dari data non spasial direpresentasikan dalam bentuk tabel. Berikut merupakan tahapan dalam pembuatan Sistem Informasi Geografis Pemetaan Sekolah Negeri di Kota Medan Berbasis Web.

### **III.3.1.1.** *UseCase* **Diagram**

Perangkat lunak yang dibuat akan menangani 7 (tujuh) fungsi utama, seperti terlihat dalam *usecase* ( Gambar III.2) dibawah ini

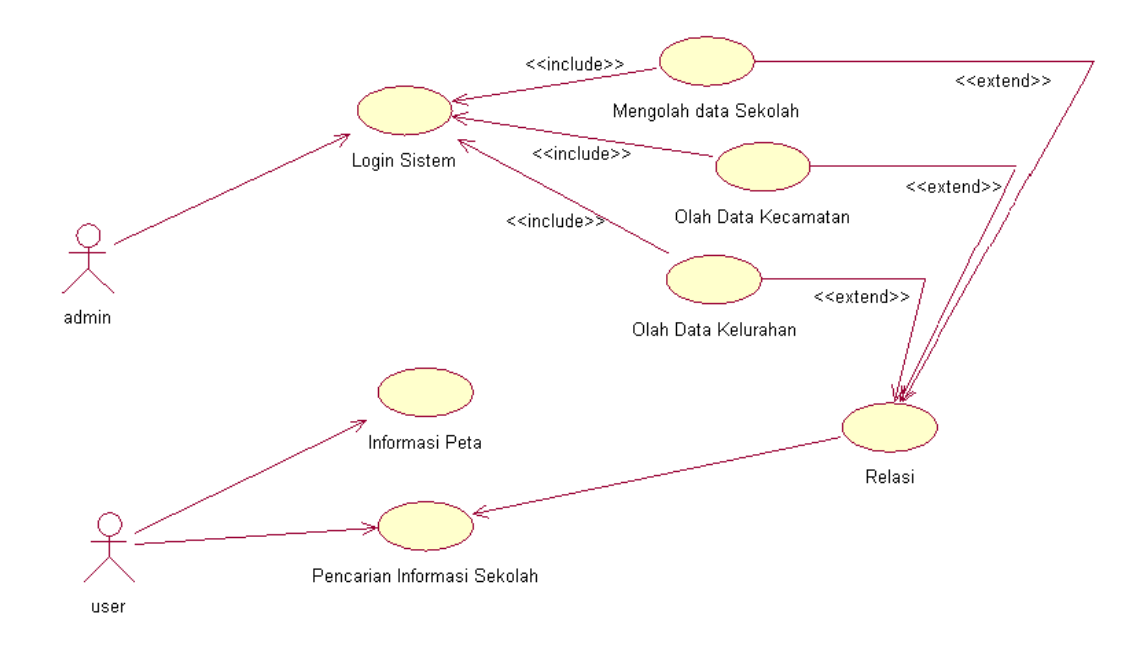

# **Gambar III.2.** *Usecase* **Diagram Sistem Informasi Geografis Pemetaan Sekolah Negeri di Kota Medan**

#### **III.3.1.2.** *Sequence* **Diagram**

# 1. *Sequence* diagram *form login Admin.*

Berikut ini gambar III.3 tentang *Sequence* diagram pada *form login Admin*

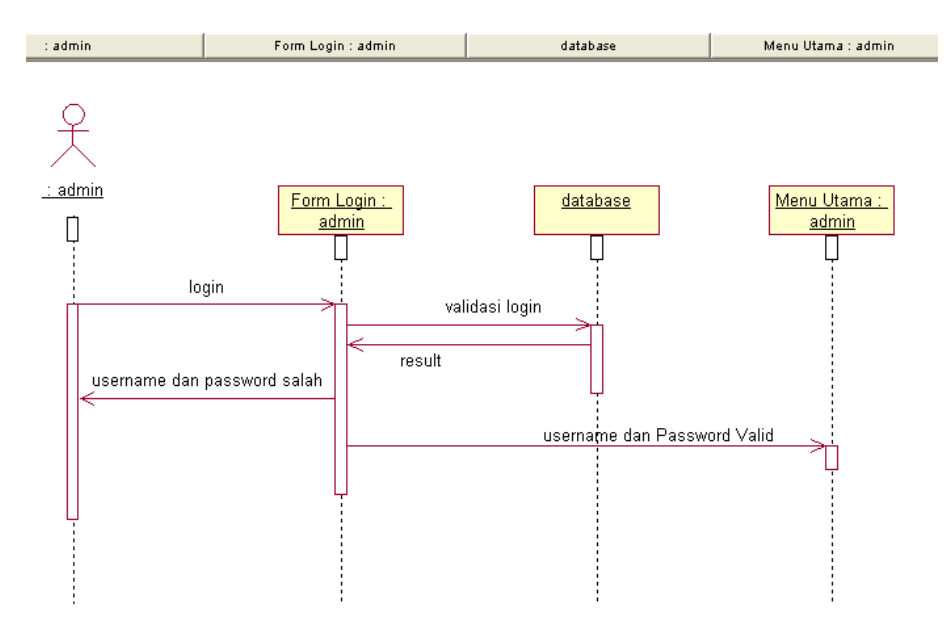

**Gambar III.3.** *Sequence* **Diagram pada** *FormLogin Admin*

2. *Sequence* diagram *form input* data sekolah.

Berikut ini gambar III.4 tentang *Sequence* diagram pada *form input* data sekolah

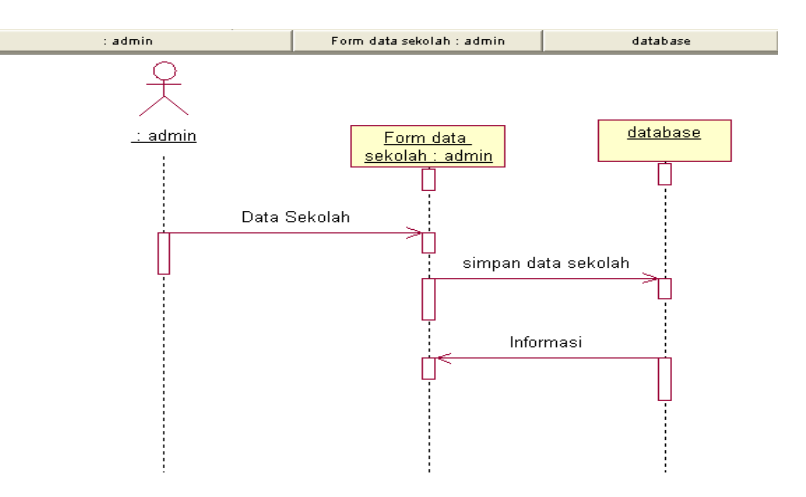

**Gambar III.4.** *Sequence* **Diagram pada** *Form Input* **data Sekolah**

3. *Sequence* diagram *form input* data kecamatan.

Berikut ini gambar III.5 tentang *Sequence* diagram pada *form input* data kecamatan

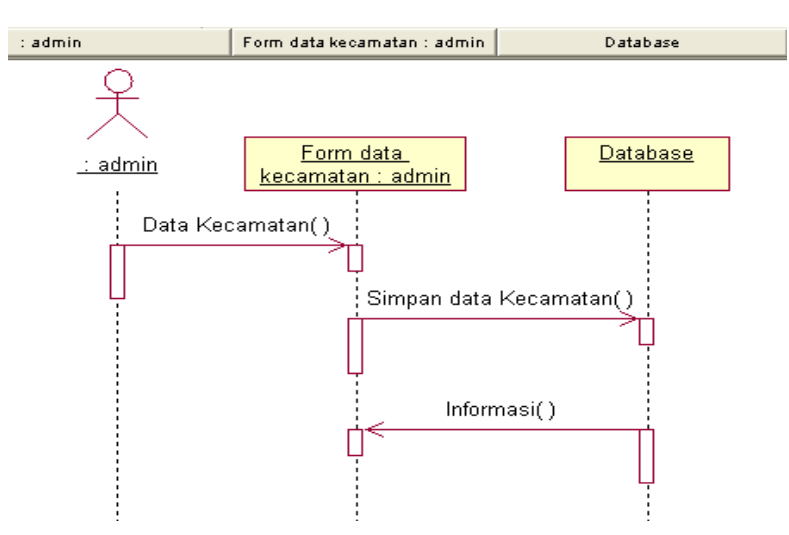

**Gambar III.5.** *Sequence* **Diagram pada** *Form Input* **data kecamatan**

4. *Sequence* diagram *form input* data kelurahan.

Berikut ini gambar III.6 tentang *Sequence* diagram pada *form input* data kelurahan

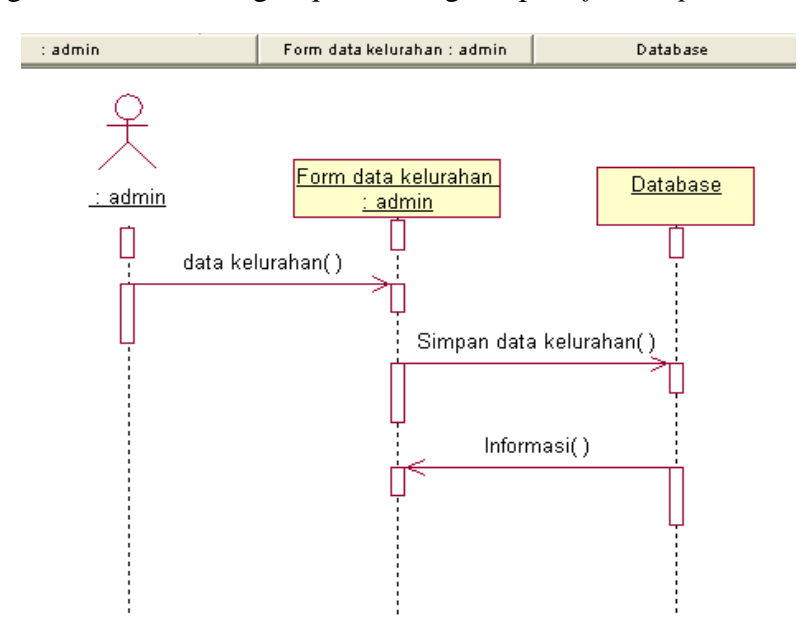

**Gambar III.6.** *Sequence* **Diagram pada** *Form Input* **data kelurahan**

5. *Sequence* diagram *form input* data relasi.

Berikut ini gambar III.7 tentang *Sequence* diagram pada *form input* data relasi :

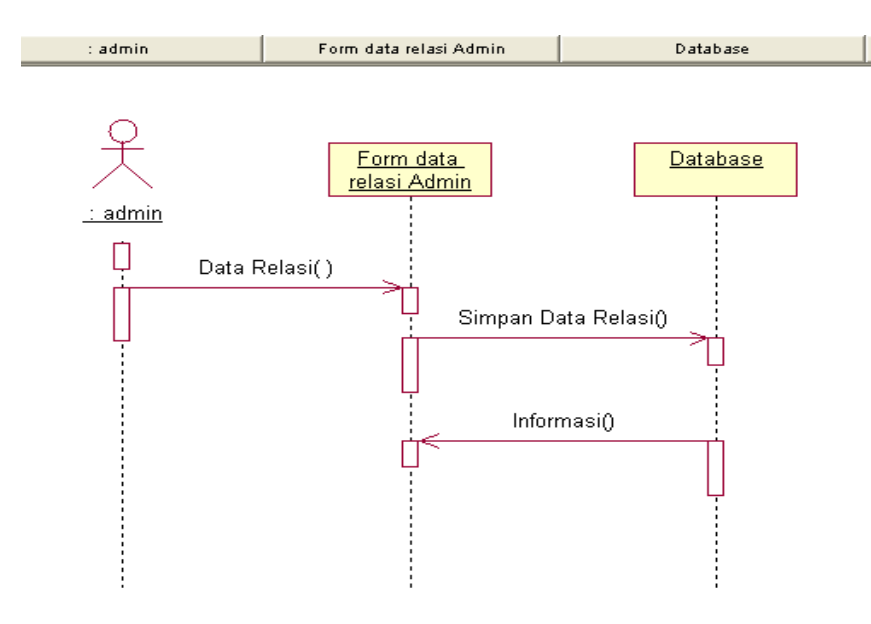

**Gambar III.7.** *Sequence* **Diagram pada** *Form Input* **data relasi**

6. *Sequence* diagram *form User* untuk pencarian peta*.*

Berikut ini gambar III.8 tentang *Sequence* diagram pada *form User* untuk pencarian

peta

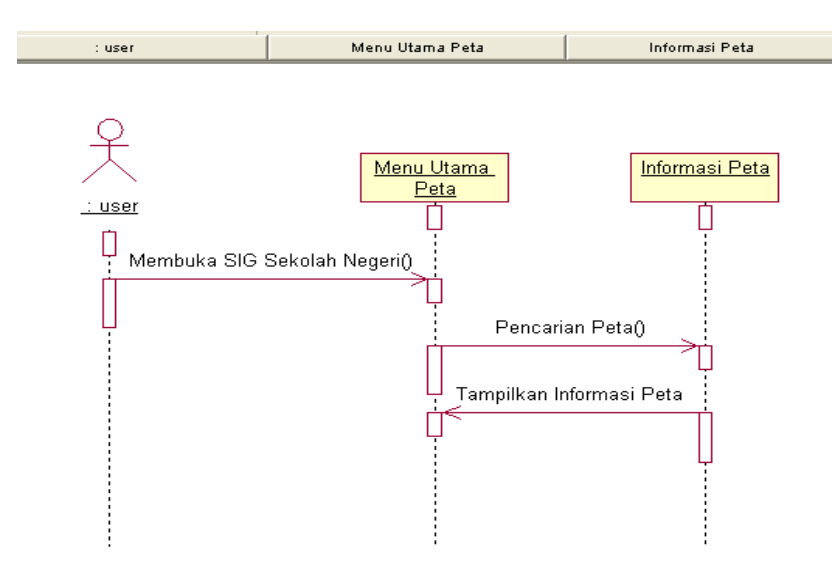

**Gambar III.8.** *Sequence* **Diagram pada** *Form User*

7. *Sequence* diagram *form User* untuk pencarian informasi sekolah*.*

Berikut ini gambar III.9 tentang *Sequence* diagram pada *form User*

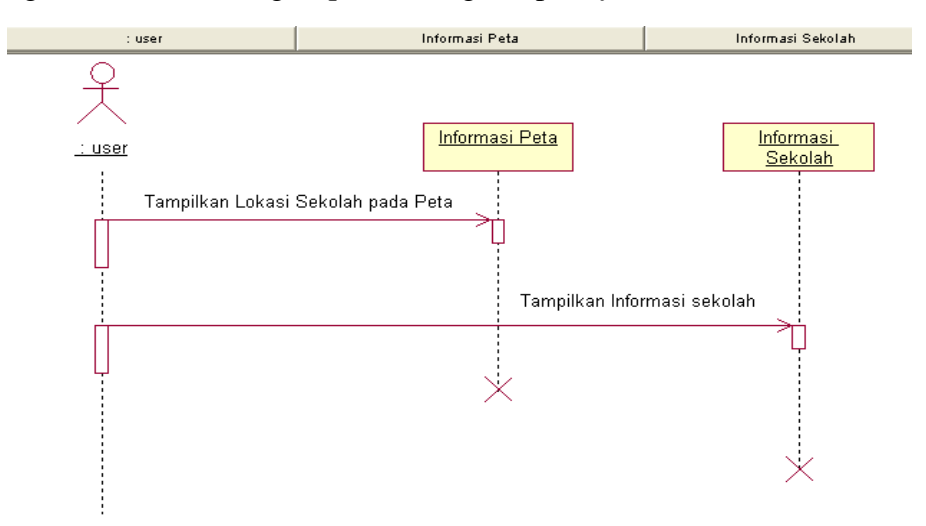

**Gambar III.9.** *Sequence* **Diagram pada** *Form User*

### **III.3.1.3.** *Class* **Diagram**

berikut ini gambar III.10 tentang *Class* diagram Sistem Informasi Geografis

Pemetaan Sekolah Negeri di Kota Medan

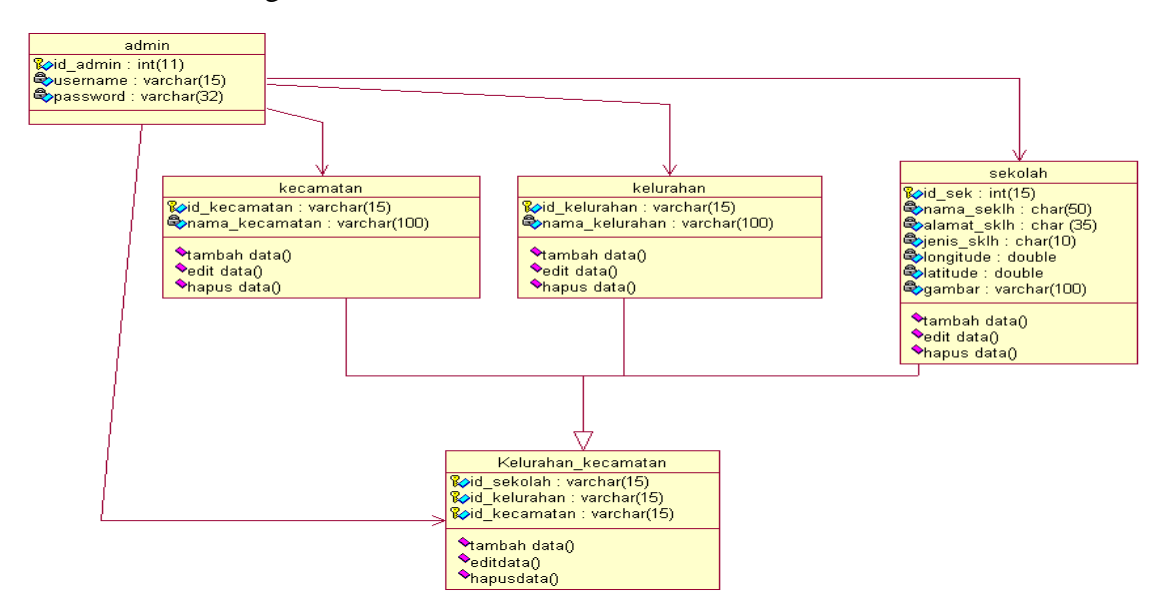

**Gambar III.10.** *Class* **Diagram Sistem Informasi Geografis Pemetaan Sekolah Negeri** 

**di Kota Medan**

# **III.3.2. Disain Sistem Secara Detail**

Dalam hal ini penulis akan membahas perancangan sistem yang akan dibangun secara terperinci yaitu melalui desain output, desain input dan desain database.

# **III.3.2.1. Desain Output yang dapat diakses oleh user**

### **1. Tampilan Beranda**

Desain sistem ini berisikan tampilan hasil yang akan diperoleh dari Sistem Informasi Geografis pemetaan sekolah negeri di kota medan oleh Pengguna yaitu berupa menu Home, visualisasi peta, author, kontak dan data informasi sekolah negeri di kota medan seperti pada gambar III.11 berikut ini.

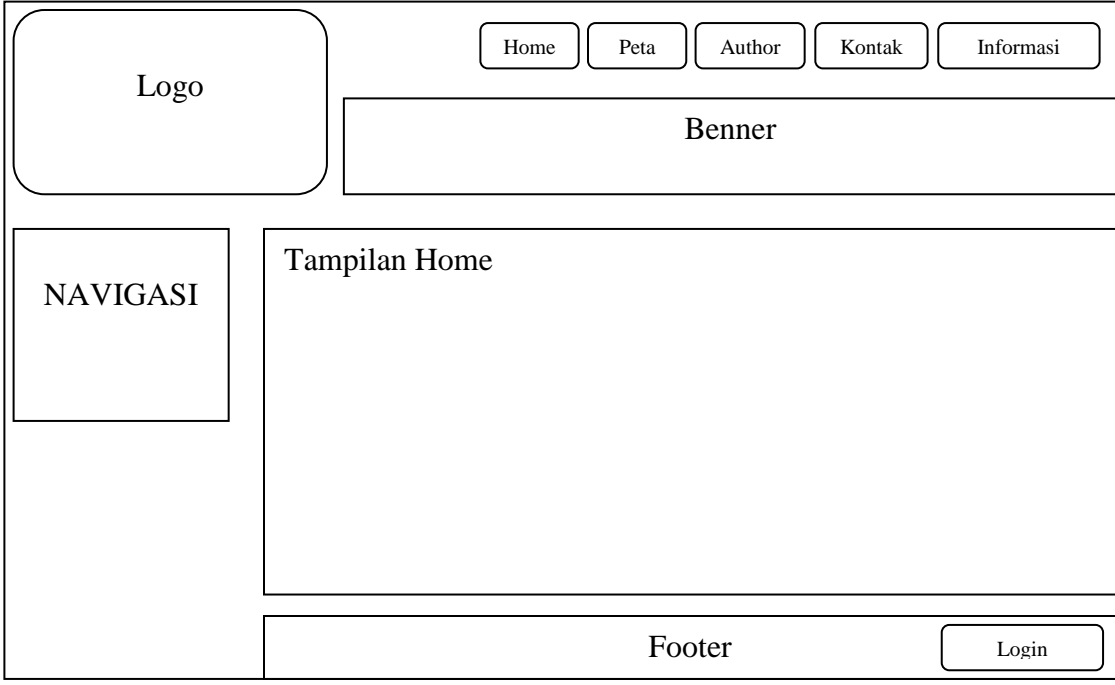

### **Gambar III.11. Perancangan Halaman Home**

# **2. Tampilan Halaman Peta**

Halaman Peta merupakan halaman yang menampilkan hasil pencarian letakletak Sekolah Negeri yang berada di kota medan seperti pada gambar III.12 berikut.

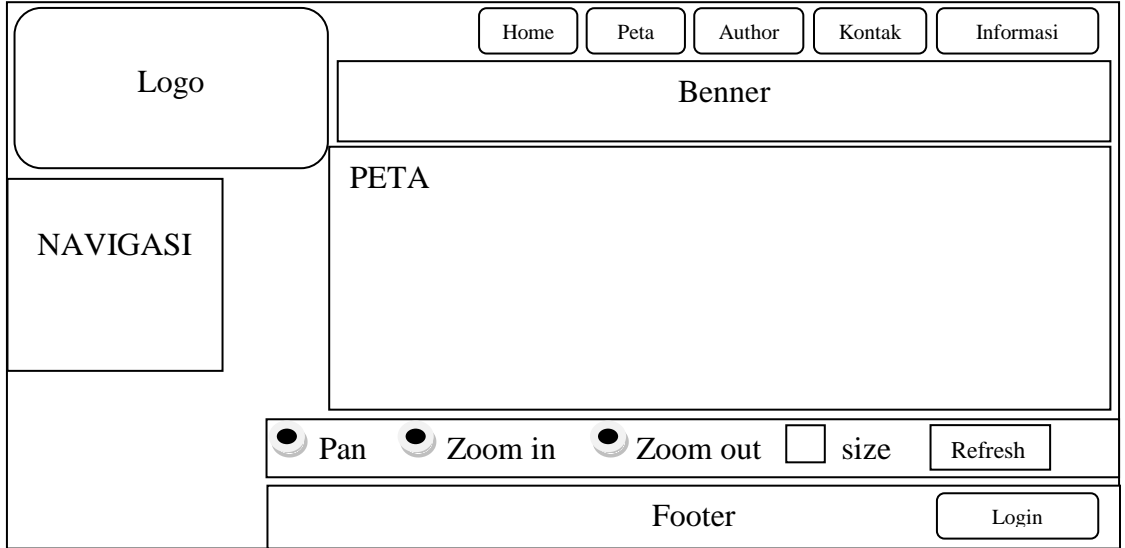

**Gambar III.12. Perancangan Halaman Peta**

# **3. Tampilan Halaman Author**

Gambar III.13 berikut ini menunjukkan informasi tentang penulis

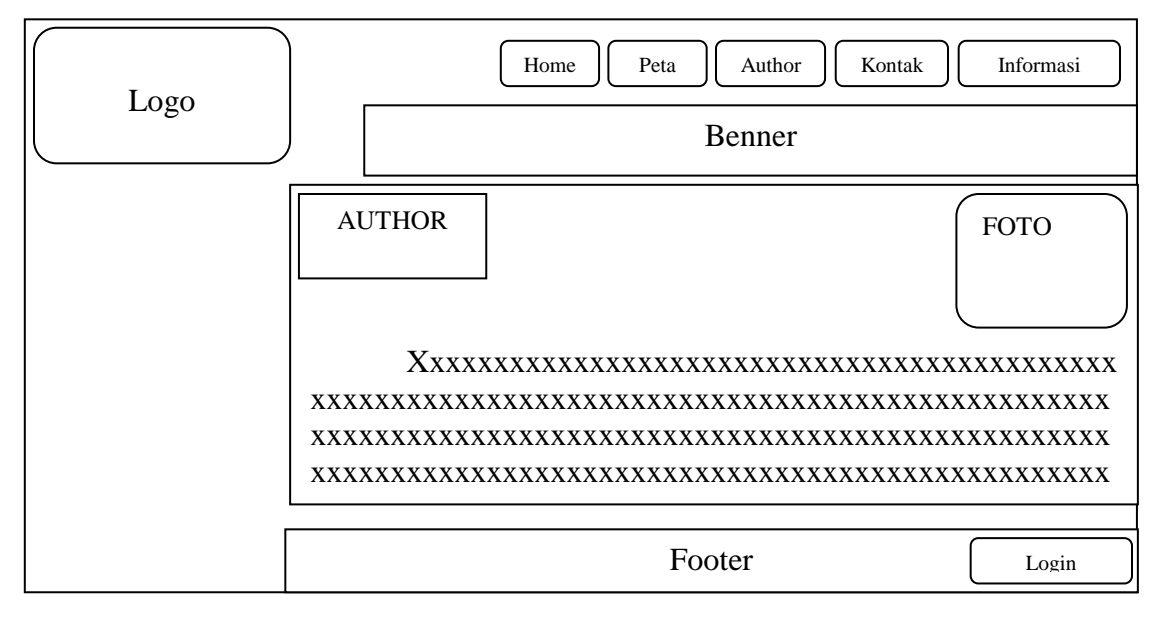

**Gambar III.13. Perancangan Halaman Author**

# **4. Tampilan Halaman Kontak**

Bila user ingin meninggalkan pesan, maka halaman ini dapat digunakan untuk mengisi pesan tentang kritik dan saran yang ingin disampaikan oleh user, gambar III.14 berikut ini menunjukkan halaman kontak.

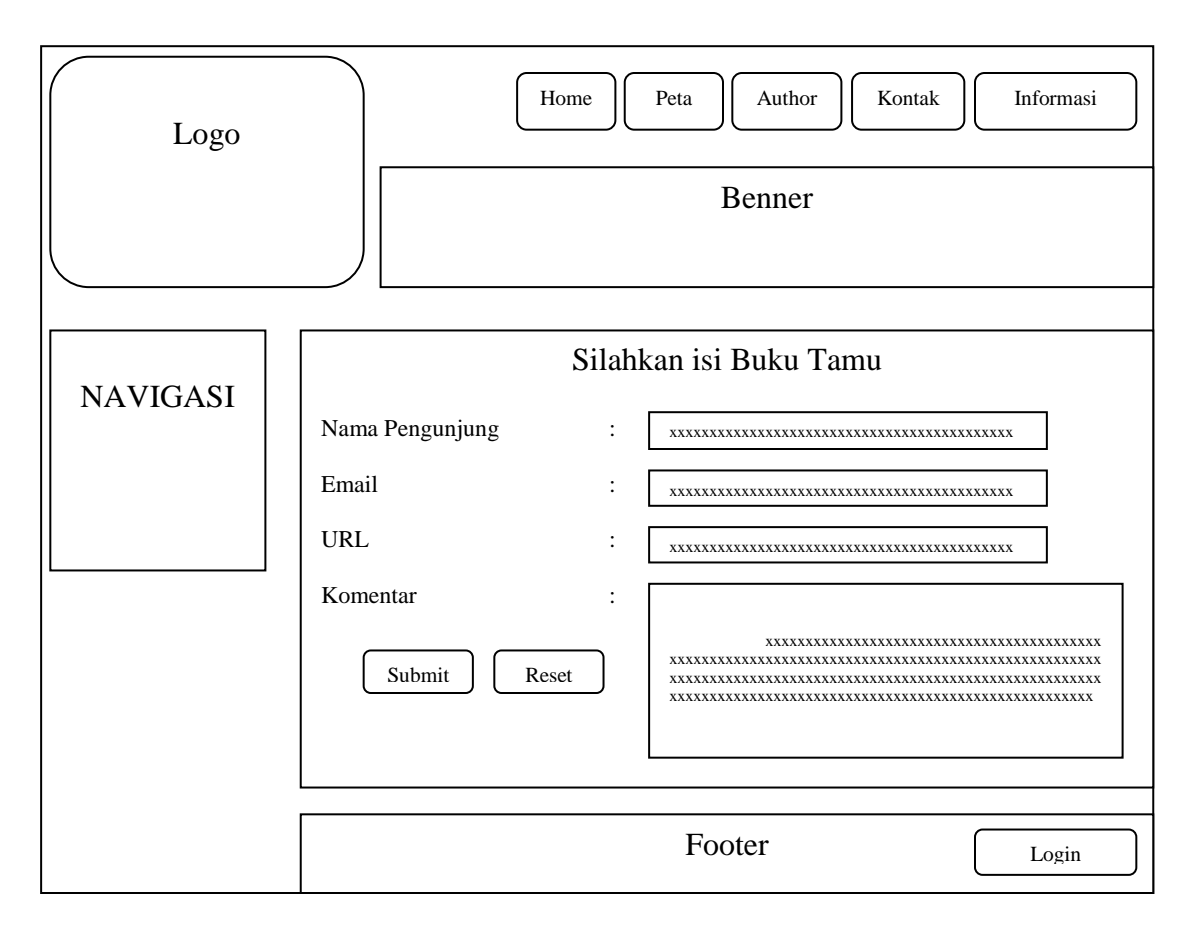

**Gambar III.14. Perancangan Halaman Kontak**

# **5. Tampilan Halaman Informasi**

Halaman informasi ini menampilkan informasi tentang nama sekolah beserta alamat sekolah tersebut berada, gambar III.15 berikut ini menunjukkan halaman informasi.

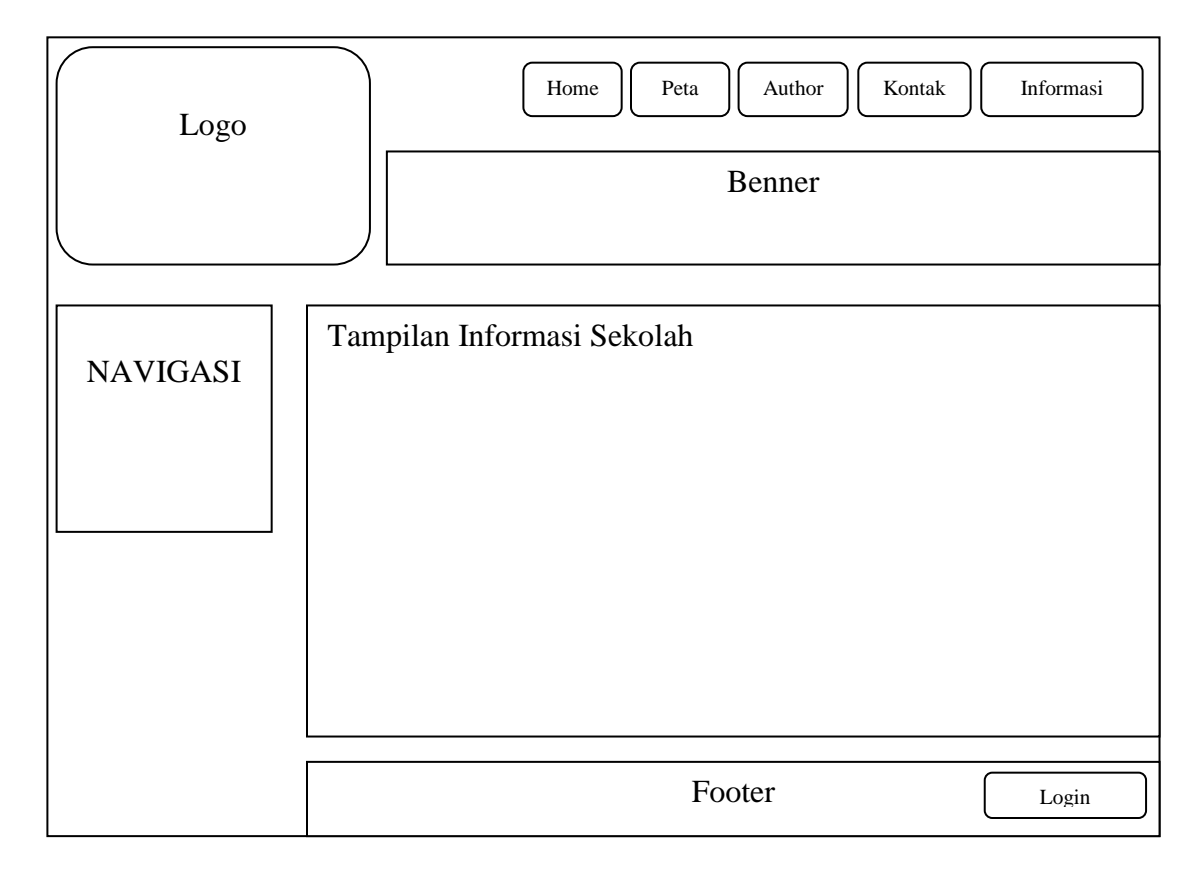

**Gambar III.15. Perancangan Halaman Informasi**

### **III.3.2.2 Desain Output dapat diakses oleh admin**

Halaman *form login* admin adalah halaman untuk seorang admin, yang berhak mengedit, menambah maupun menghapus data pada Sistem Informasi Geografis pemetaan sekolah negeri di kota medan, berikut ini gambar III.16 menunjukkan halaman informasi.

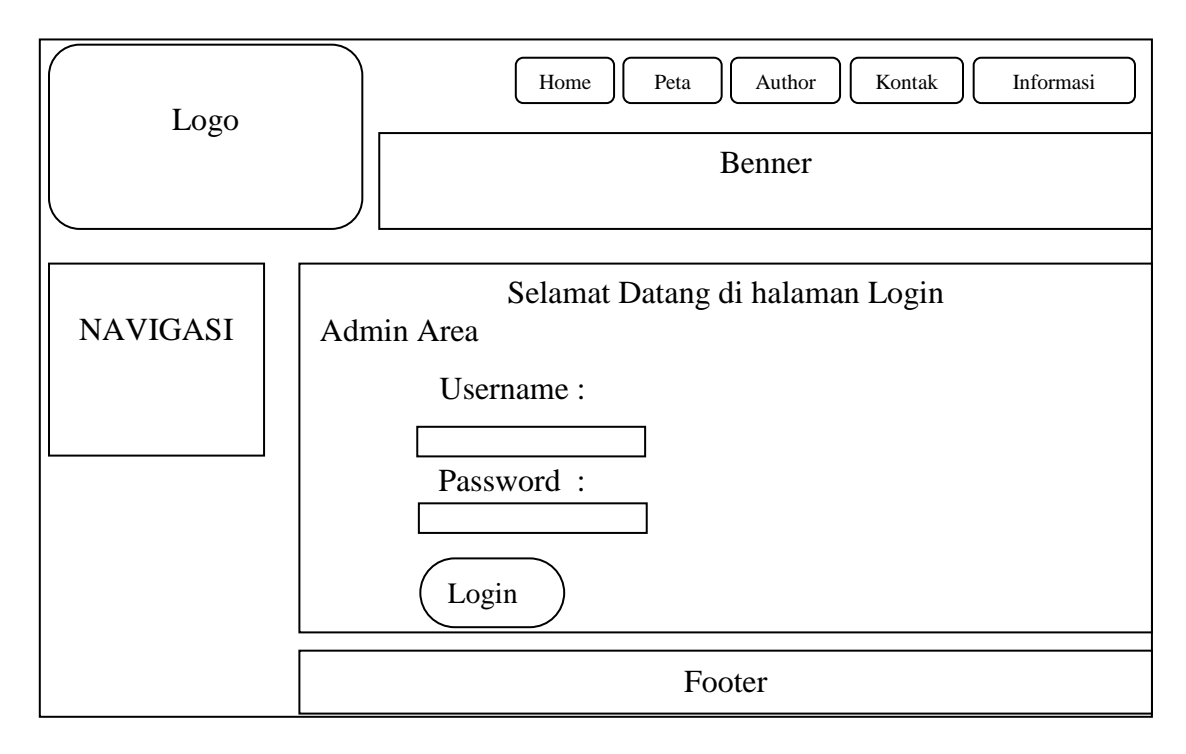

**Gambar III.16. Perancangan Halaman Login**

#### **III.3.2.2. Disain Input**

Untuk memperoleh pengisian database, perlu dirancang *form-form input,* hal ini akan sangat membantu pada saat *admin* memasukkan data (*Data Entry*).

Sistem Informasi Geografis Pemetaan Sekolah Negeri di Kota Medan meliputi desain input dari bentuk dokumen-dokumen input yang akan digunakan dan hanya dapat dilakukan oleh administrator. Dokumen input sangat penting pada sistem informasi, data yang salah tercatat di dokumen akan mengakibatkan output yang dihasilkan sistem otomatis akan salah.

Sistem Informasi Geografis Pemetaan Sekolah Negeri di Kota Medan *form input* disini dilakukan dengan menelusuri output yang dihasilkan sistem informasi sehingga ditemukan item apa saja yang harus ada dalam rancangan *form output* dalam rancangan pengolahan data Sekolah Negeri di Kota Medan, data yang menjadi *input*nya antara lain :

# **1. Desain Input Data Sekolah pada Administrator**

Berikut ini gambar III.17 menunjukkan halaman *form* untuk input data Sekolah Negeri di Kota Medan.

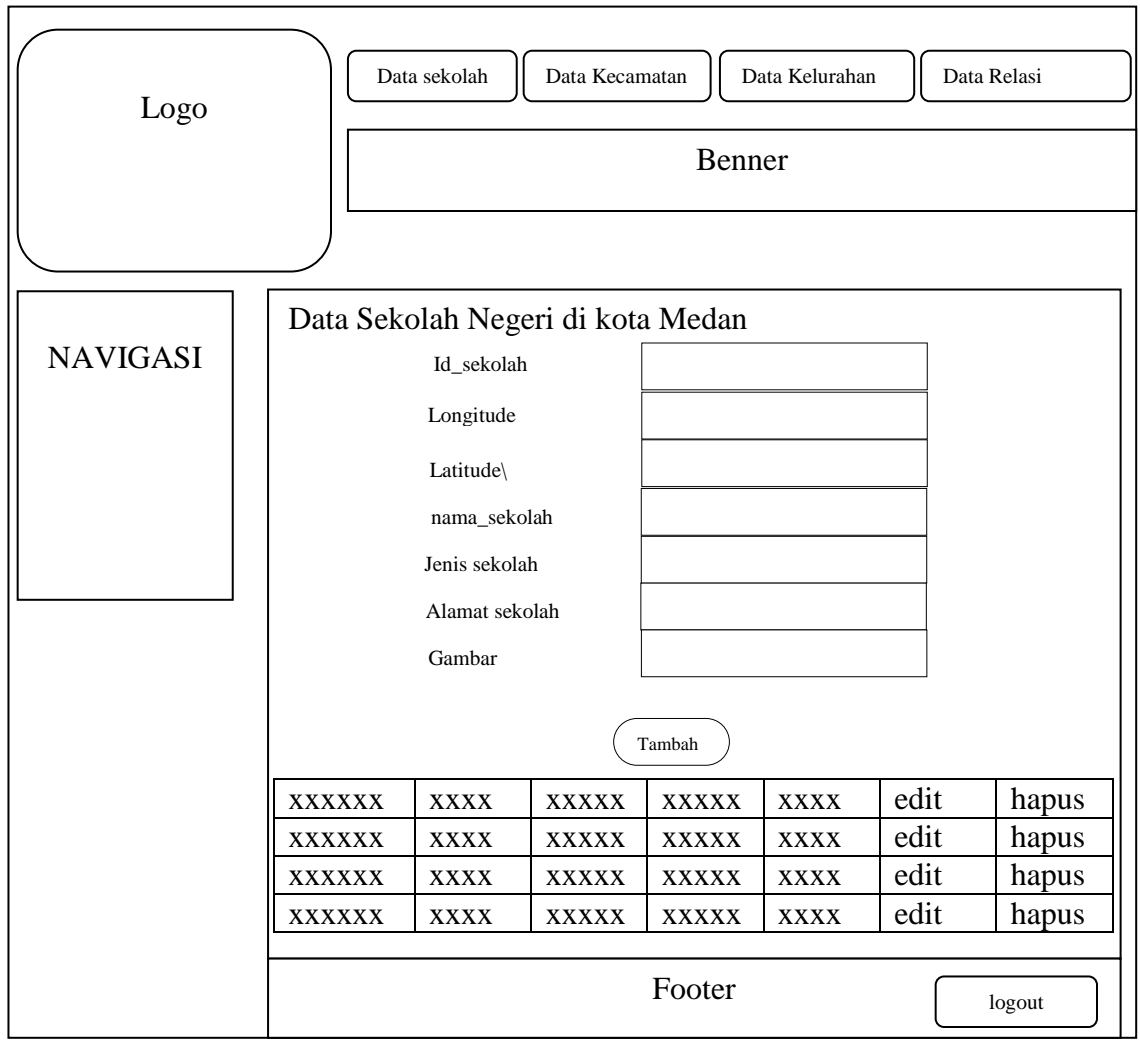

**Gambar III.17. Desain Input Data Sekolah Negeri di Kota Medan**

# **2. Desain Input Data Kecamatan pada Administrator**

Berikut ini gambar III.18 menunjukkan halaman *form* untuk input data kecamatan

Kota Medan

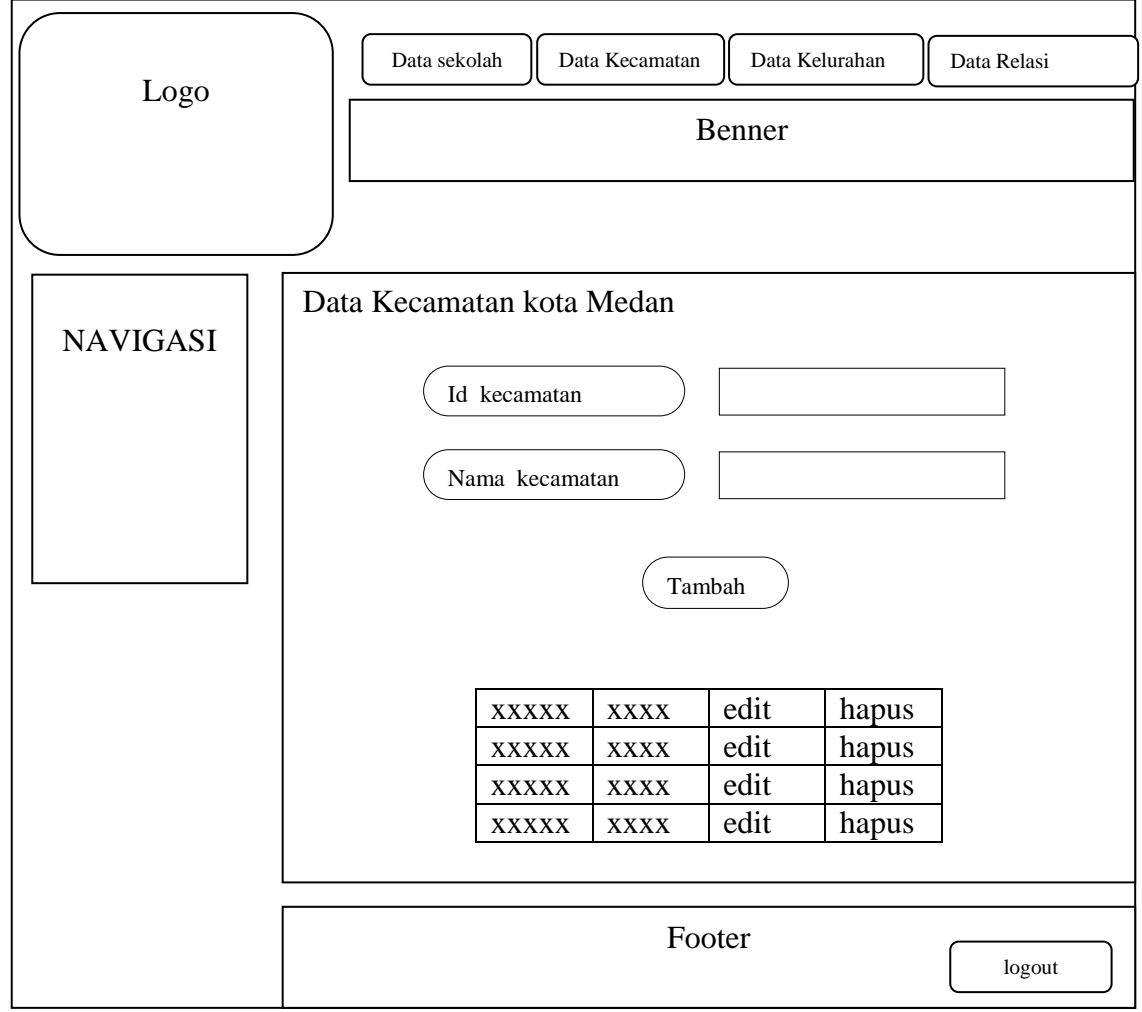

**Gambar III.18. Desain Input Data Kecamatan di Kota Medan**

# **3. Desain Input Data Kelurahan pada Administrator**

Berikut ini gambar III.19 menunjukkan halaman *form* untuk input data kelurahan

Kota Medan

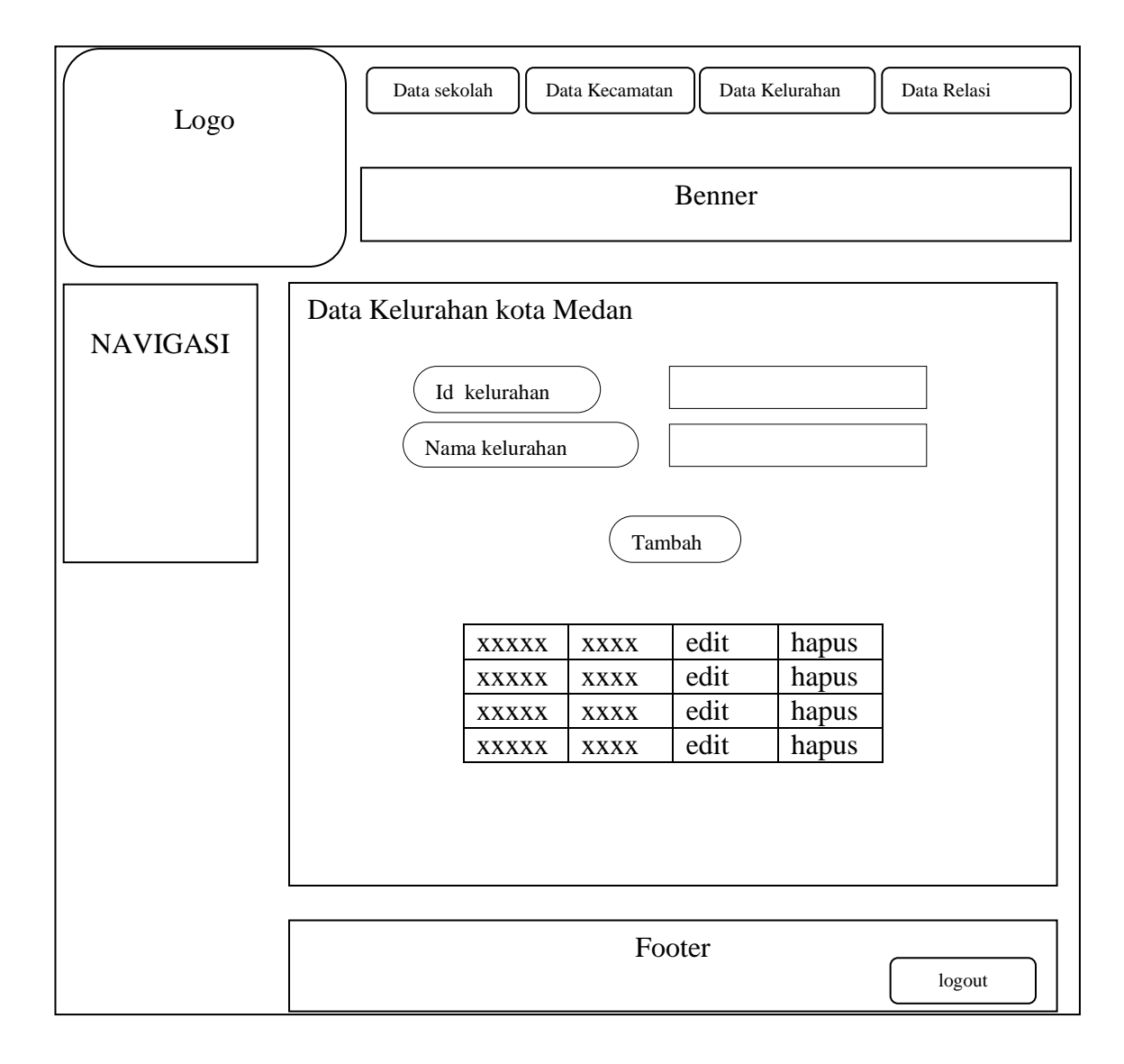

### **Gambar III.19. Desain Input Data Kelurahan di Kota Medan**

# **4. Desain Input Data Penghubung antara Kelurahan dan Kecamatan**

Berikut ini gambar III.20 berisi *form* untuk input data penghubung antara tabel kelurahan dan tabel kecamatan Kota Medan

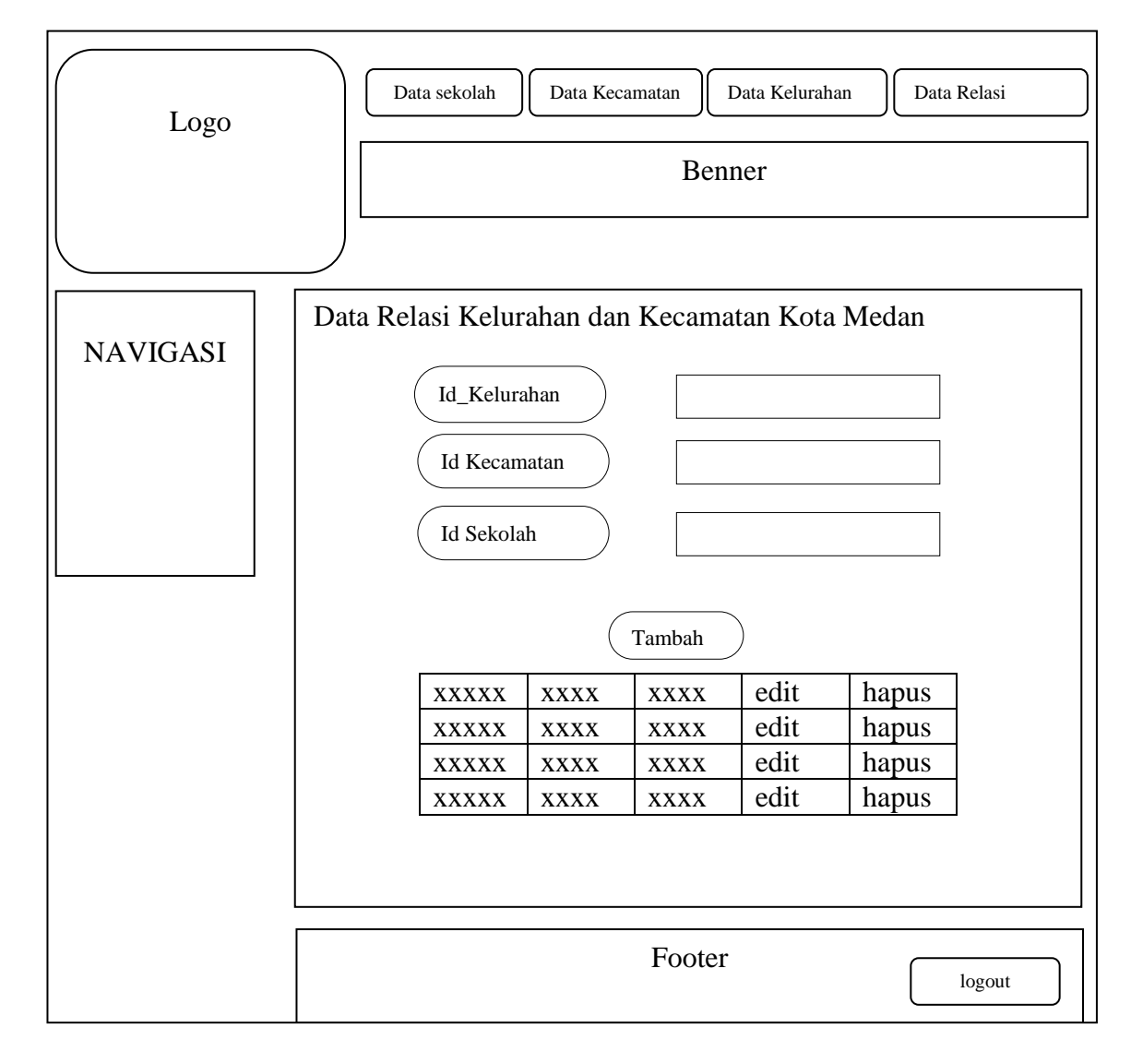

**Gambar III.20. Desain Input Data Relasi antara Sekolah, Kelurahan dan** 

# **Kecamatan di Kota Medan**

#### **III.3.2.3 Disain Database**

### **III.3.2.3.1. Kamus Data**

Kamus data merupakan suatu daftar terintegrasi tentang komposisi elemen data, aliran data dan data store yang digunakan. Pengisian data *dictionary* dilakukan setiap saat selama proses pengembangan berlangsung, ketika diketahui adanya data atau saat diperlukan penambahan data item kedalam sistem. Berikut kamus data dari Sistem Informasi Geografis pemetaan Sekolah Negeri di Kota Medan :

 $Admin = (\{id\_admin\} + username + password)$ 

 $Sekolah = (\{id\_sek\} + nama\_seklh + jenis\_sklh + longitude + latitude + alamat +$ gambar)

 $Kecamatan = (\{id\_kecamatan\} + nama\_kecamatan)$ 

Kelurahan =  $(\{id_k\text{elurahan}\} + \text{nama_kelurahan})$ 

Kelurahan kecamatan = (id\_sekolah + id\_kecamatan + id\_kelurahan)

### **III.3.2.3.2. Normalisasi Tabel**

Normalisasi yang digunakan dalam Sistem Informasi Geografis pemetaan sekolah negeri di kota medan adalah normalisasi tabel dari sistem hanya 1<sup>st</sup> NF Berikut ini tabel III.1 data sekolah belum dinormalisasi :

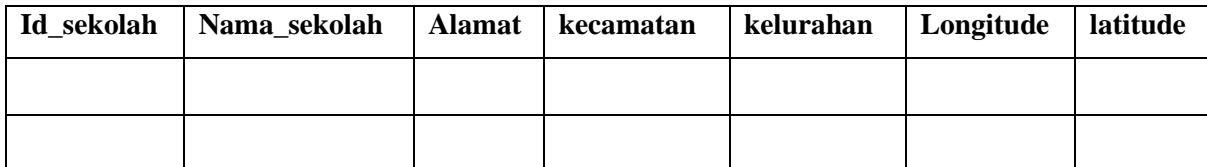

#### **Tabel.III.1.Tabel Data Sekolah Belum dinormalisasi**

Berikut ini tabel III.2 berisi normalisasi tabel data kecamatan Kota Medan

**Tabel.III.2.Tabel Normalisasi Data Kecamatan**

| Id Kecamatan | Nama Kecamatan |  |  |
|--------------|----------------|--|--|
|              |                |  |  |
|              |                |  |  |
|              |                |  |  |

Berikut ini tabel III.3 berisi normalisasi tabel data kelurahan Kota Medan

**Tabel.III.3.Tabel Normalisasi Data Kelurahan**

| Id Kelurahan | Nama Kelurahan |  |  |
|--------------|----------------|--|--|
|              |                |  |  |
|              |                |  |  |
|              |                |  |  |

Berikut ini tabel III.4 berisi normalisasi tabel data sekolah negeri Kota Medan

**Tabel.III.4.Tabel Normalisasi Data Sekolah**

| Id seklh |  | Longitude   Latitude   Nama_seklh   Jenis_sklh   Alamat   gambar |  |  |
|----------|--|------------------------------------------------------------------|--|--|
|          |  |                                                                  |  |  |
|          |  |                                                                  |  |  |

Berikut ini tabel III.5 berisi normalisasi tabel data relasi, antara sekolah, kelurahan,

dan kecamatan kota medan

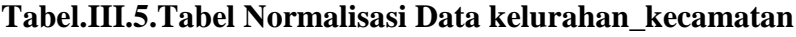

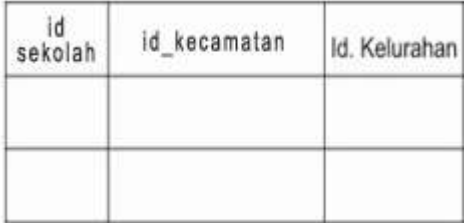

### **III.3.2.3.3. Struktur Tabel**

Pada aplikasi Sistem Informasi Geografis ini, penyimpanan data semua objek diletakkan pada database yang dibuat dengan *MySQL.* Berikut adalah tabel struktur data pada setiap tabel di dalam Sistem Informasi Geografis Pemetaan Sekolah Negeri di Kota Medan.

Database : sekolah\_negeri; Nama Tabel : Admin; Primary key : id\_admin

**Tabel.III.6.Tabel Admin** 

| N <sub>0</sub> | <b>Field Name</b> | <b>Type</b> | Width | Keterangan       |
|----------------|-------------------|-------------|-------|------------------|
|                | id admin          | Int         |       | ID Admin         |
|                | Username          | Varchar     |       | Nama Admin       |
|                | Password          | Varchar     |       | Kata sandi Admin |

Database : sekolah\_negeri, Nama tabel : Kecamatan, Primary key : id\_kecamatan

### **Tabel III.7 Tabel Kecamatan**

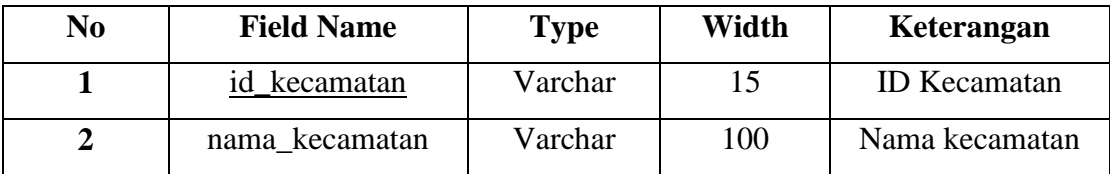

Database : sekolah\_negeri, Nama tabel : Kelurahan, Primary key : id\_kelurahan

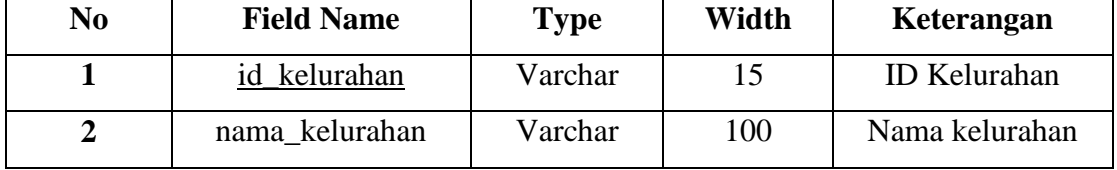

# **Tabel III.8 Tabel Kelurahan**

Database : sekolah\_negeri, Nama tabel : Sekolah, Primary key : id\_sekolah

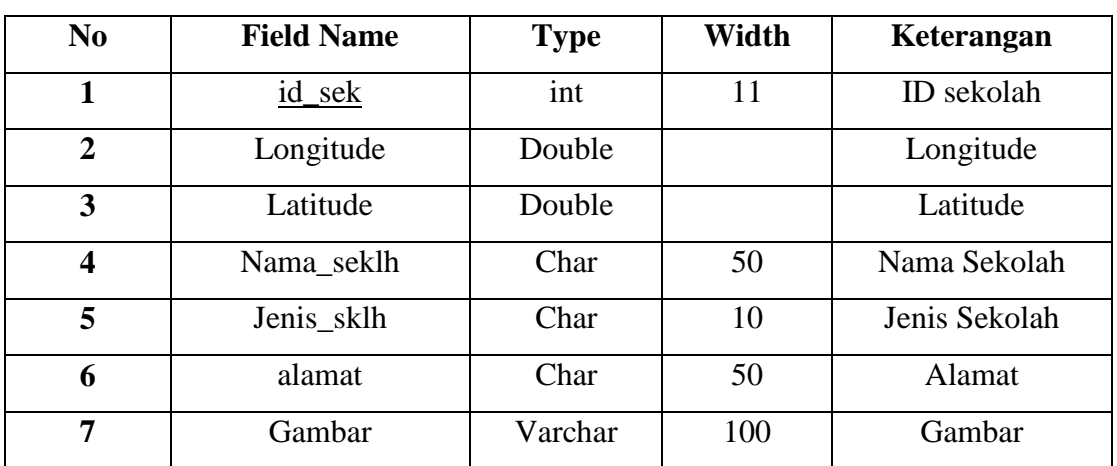

### **Tabel III.9 Tabel Sekolah**

Database : sekolah\_negeri, Nama tabel : kelurahan\_kecamatan, Primary key : id\_kelurahan, id\_kecamatan, id\_sekolah

# **Tabel III.10 Tabel Relasi antara tabel Sekolah, Kelurahan dan tabel**

# **Kecamatan**

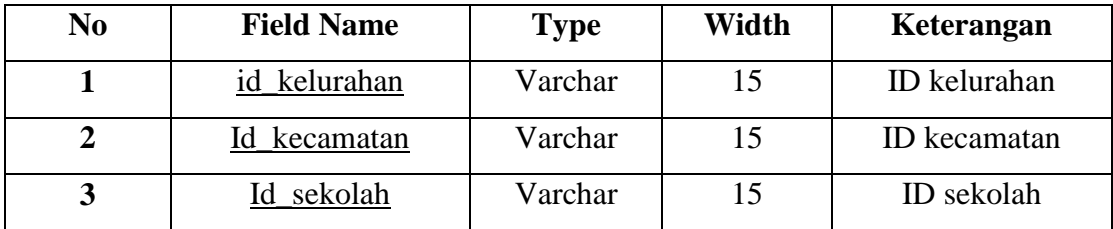

# **III.3.2.3.4 ERD (Entity Relationship Diagram)**

Berikut ini gambar III.21 tentang *Entity Relationship Diagram* Sistem Informasi Geografis pemetaan sekolah negeri di kota medan.

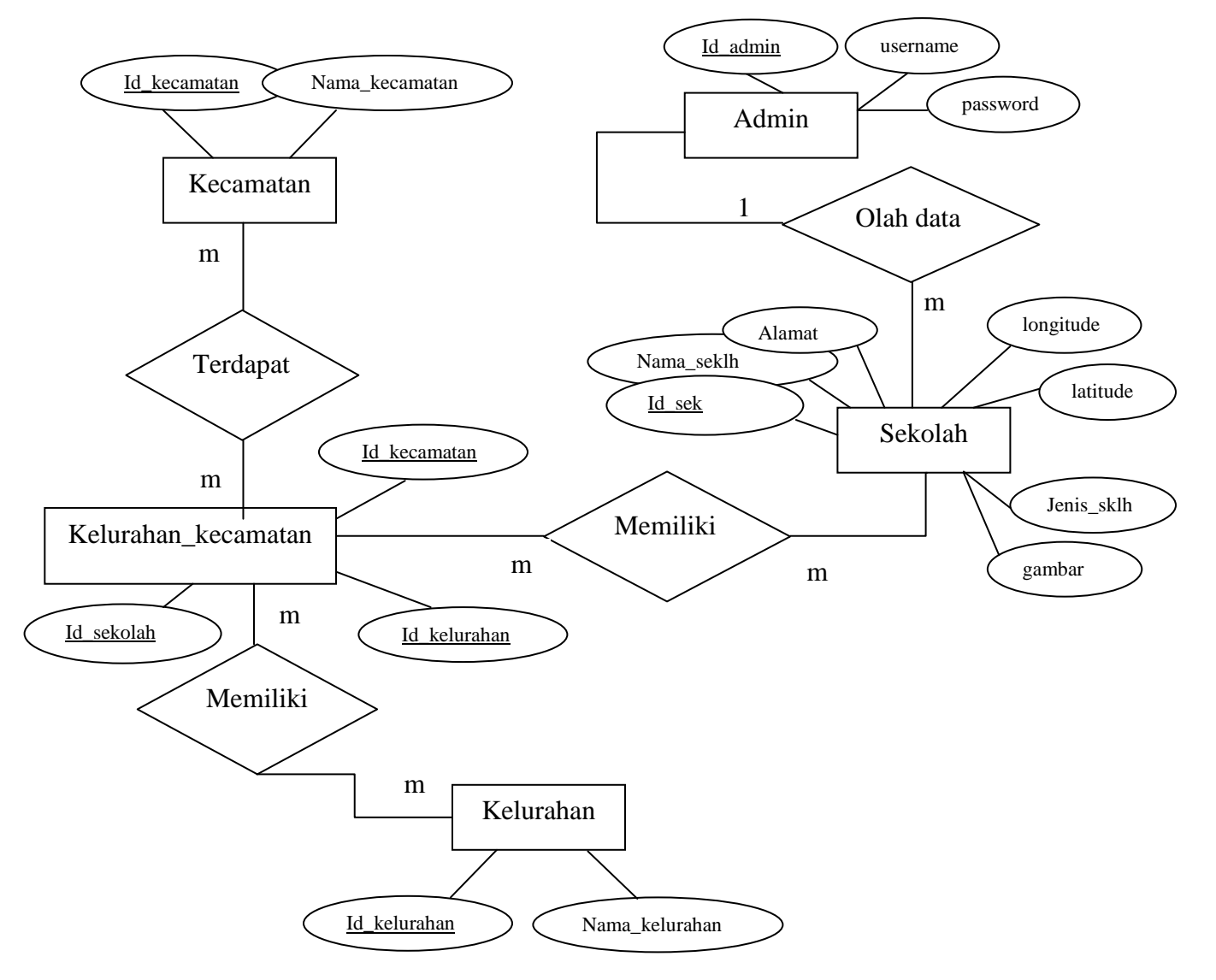

**Gambar III.21. ERD Sistem Informasi Geografis Pemetaan Sekolah Negeri di** 

**Kota Medan**

#### **III.3.3.** *Activity* **Diagram**

### **1.** *Activity* **Diagram** *Login Admin*

Berikut gambar III.22 tentang *activity diagram* Sistem Informasi Geografis Pemetaan Sekolah Negeri di Kota Medan untuk *login admin*.

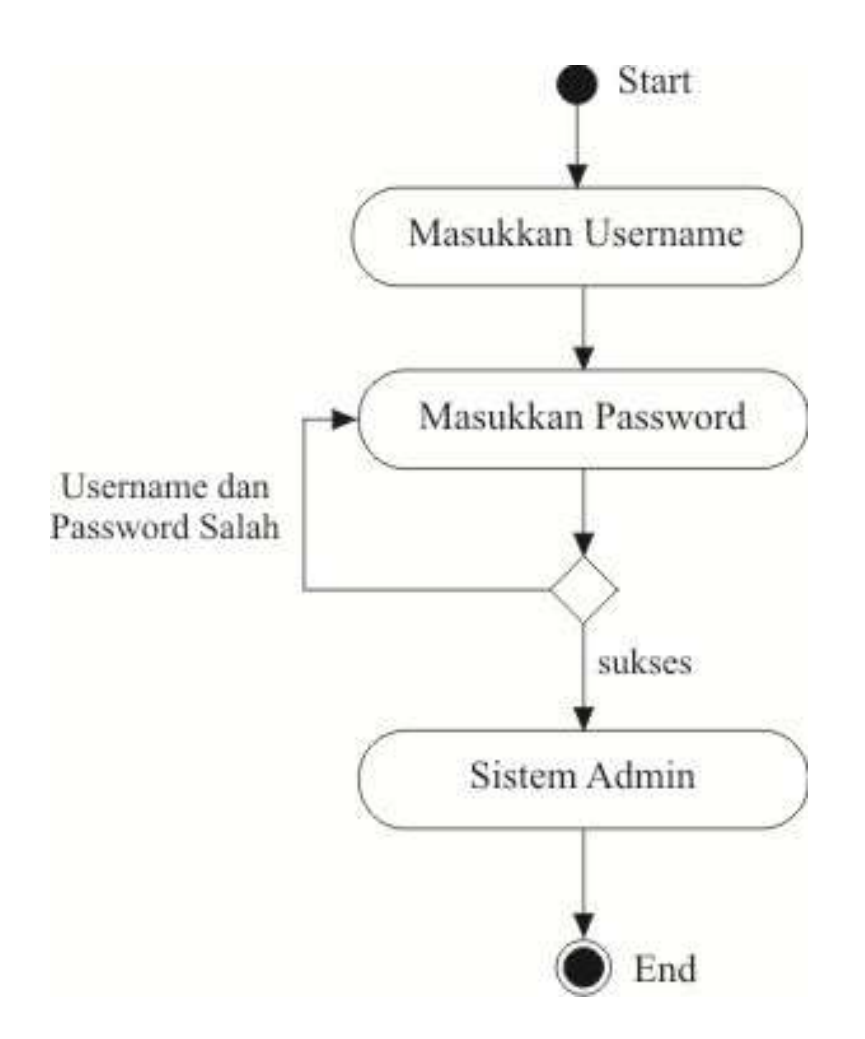

**Gambar III.22. Activity Diagram Login Admin Sistem Informasi Geografis Pemetaan Sekolah Negeri di Kota Medan**

### **2.** *Activity* **Diagram Input Data**

Berikut gambar III.23 *activity diagram* Sistem Informasi Geografis Pemetaan Sekolah Negeri di Kota Medan untuk *Input* data.

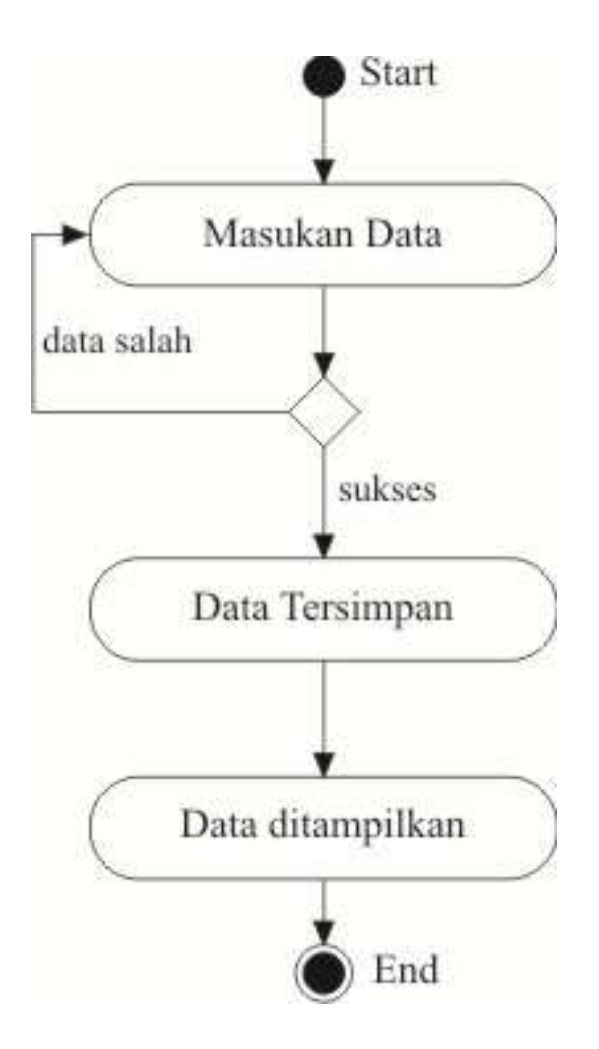

**Gambar III.23.** *Activity* **Diagram Input Data Sistem Informasi Geografis Pemetaan Sekolah Negeri di Kota Medan**

# **3.** *Activity* **Diagram Edit Data**

Berikut gambar III.24 gambar *activity diagram* Sistem Informasi Geografis Pemetaan Sekolah Negeri di Kota Medan untuk *Edit* data.

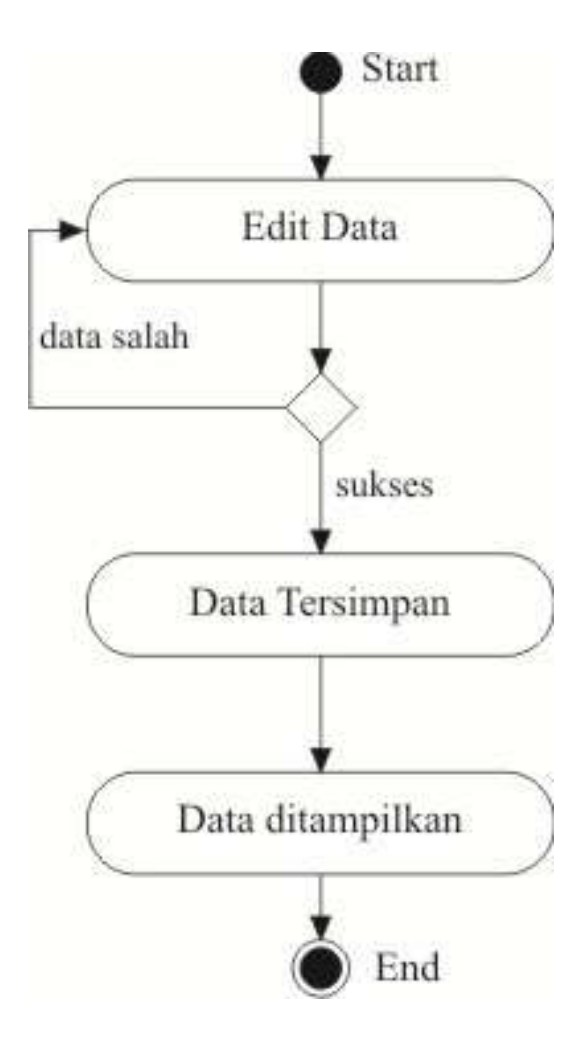

**Gambar III.24.** *Activity* **Diagram Edit Data Sistem Informasi Geografis Pemetaan Sekolah Negeri di Kota Medan**

# **3.** *Activity* **Diagram Hapus Data**

Berikut ini gambar III.25 *activity* diagram Sistem Informasi Geografis Pemetaan Sekolah Negeri di Kota Medan untuk hapus data

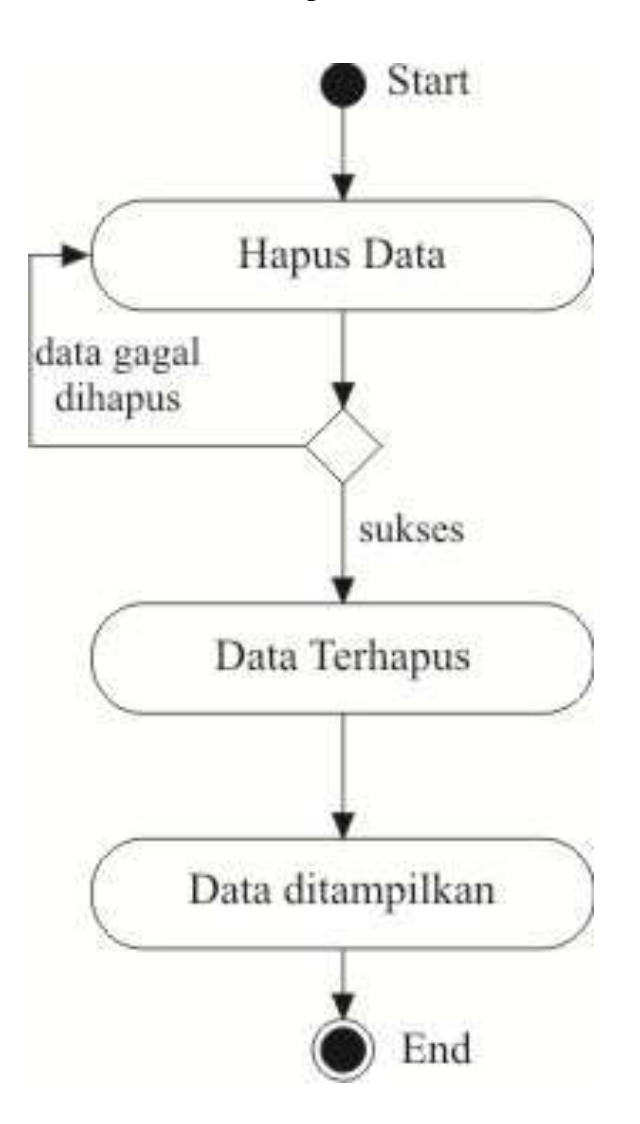

**Gambar III.25. Activity Diagram Hapus Data Sistem Informasi Geografis Pemetaan Sekolah Negeri di Kota Medan**

# **3.** *Activity* **Diagram** *Logout Admin*

Berikut ini gambar III.26 *activity* diagram Sistem Informasi Geografis Pemetaan Sekolah Negeri di Kota Medan untuk *logout admin*

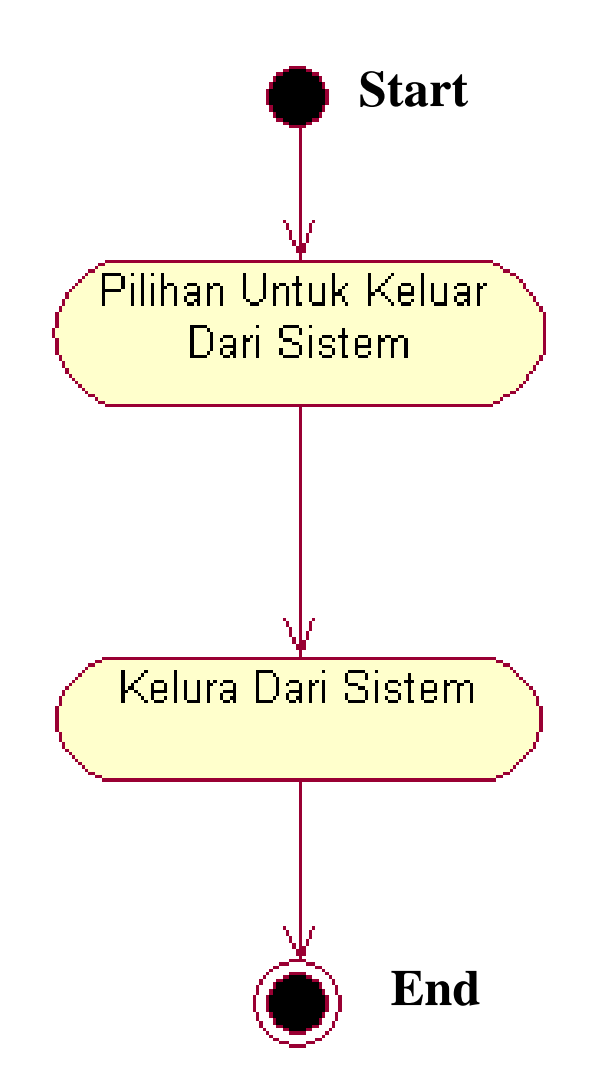

**Gambar III.26. Activity Diagram** *Logout Admin* **Sistem Informasi Geografis Pemetaan Sekolah Negeri di Kota Medan**

# **3.** *Activity* **Diagram Pencarian Data Sekolah Negeri**

Berikut ini gambar III.27 *activity* diagram Sistem Informasi Geografis Pemetaan Sekolah Negeri di Kota Medan untuk pencarian informasi sekolah.

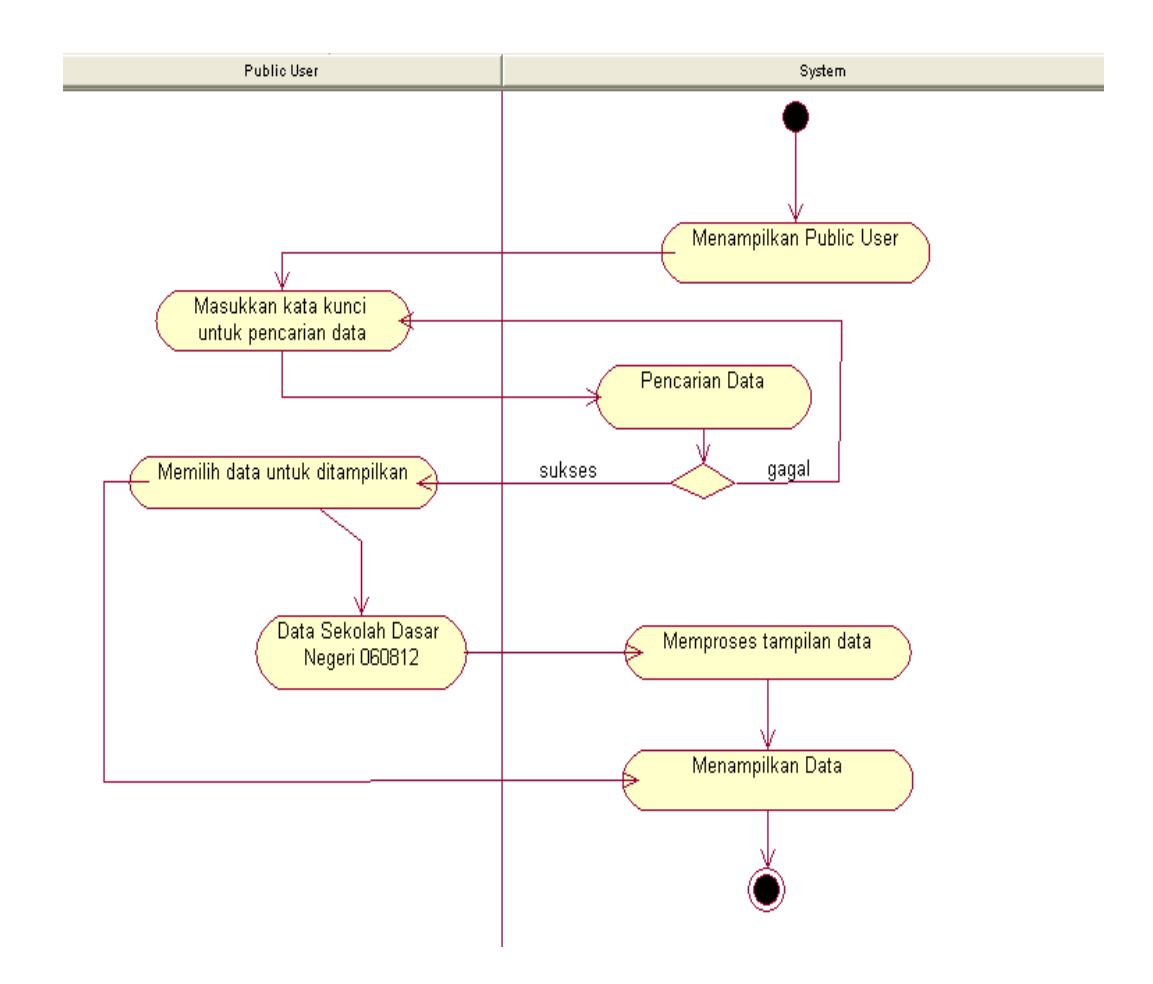

**Gambar III.27.** *Activity* **Diagram Pencarian Data Sistem Informasi Geografis Pemetaan Sekolah Negeri di Kota Medan**

#### **2.** *Activity* **Diagram Pencarian Informasi Sekolah Pada Peta**

Berikut ini gambar III.28 *activity* diagram Sistem Informasi Geografis Pemetaan Sekolah Negeri di Kota Medan untuk pencarian informasi sekolah pada peta.

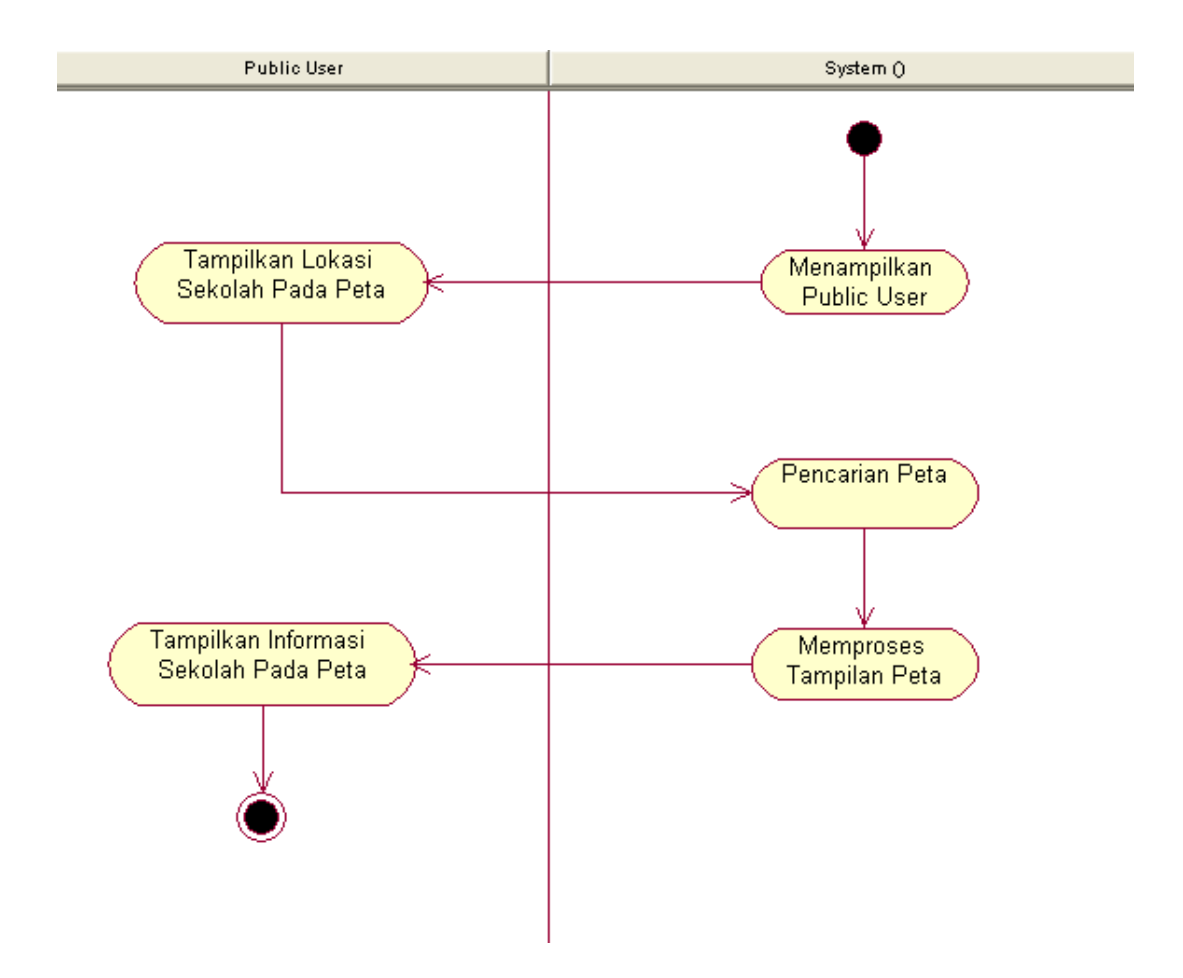

**Gambar III.28.** *Activity* **Diagram Pencarian Informasi Sekolah Pada Peta Sistem Informasi Geografis Pemetaan Sekolah Negeri di Kota Medan**